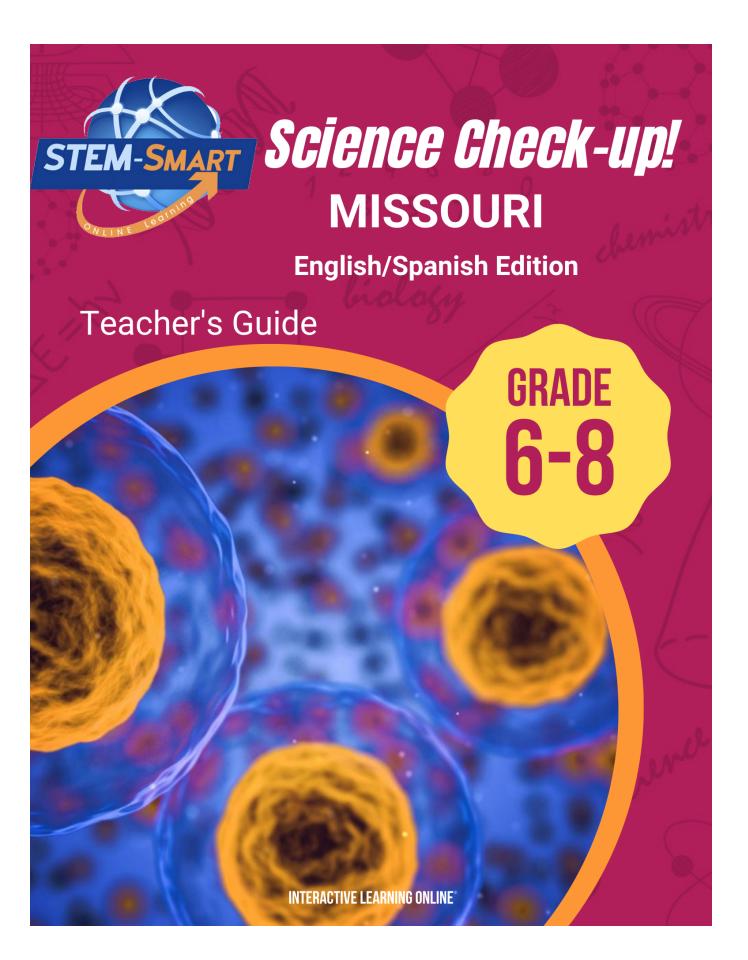

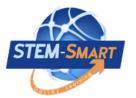

# Science Check-up Missouri

# Grade 6-8

# **Teacher's Guide**

**English/Spanish Edition** 

### **STEM-Smart**

## Science Check-up Team

#### Authors

James A. Shymansky B.S. Physics Education, M.S. Physics, Ph.D. Science Education

John A. Dunkhase, B.S. Geology, Ph.D. Geochemistry

Kevin E. Koepnick B.S. General Science, M.S. Science Education

Matthew J. Harding B.A. Physics Education, M.A. Science Education

John Craven B.S. Education, B.S. Animal Science, M.S. Geology, Ph.D. Science Education

#### Production

Senior Editor Julie Shymansky

Photography/Videography Teresa Shymansky Technical Editor Brock Shymansky

Design Editor Malachi Rocca

Art Design Kimberlee Rocca Programming Director Raina Conde

Copyright © Interactive Learning Online, LLC, Publisher 2023

All rights reserved. No part of this publication may be reproduced or transmitted in any form or by any means, electronic or mechanical, including photocopy, recording or any information storage or retrieval system without permission in writing from the publisher.

Interactive Learning Online, LLC. 2598 Quincy Road, NE, Solon, IA 52333. USA

#### REVIEWERS

Len Annetta, Taft Distinguished Professor of Science Education, East Carolina University Craig Berg, Professor of Science Education, University of Wisconsin-Milwaukee Paul Burrage, Elementary Teacher, Palm Beach County, Florida Jenn Chidsey, Managing Director of Learning and Impact, Austin Texas Charlene Czerniak, Professor of Science Education, University of Toledo Pradeep Dass, Professor of Science Education, Northern Arizona University Carmen Fies, Associate Professor of Science Education, University of Texas-San Antonio Maureen Funk, Science Consultant, Princeton, Missouri Tracy Hogan, Associate Professor of Science Education, Adelphi University Andrew Miller, Curriculum Coordinator, Normandy Schools Collaborative, Missouri Eric Olson, Associate Professor of Science Education, State University of New York-Oswego Joanne Olson, Professor of Science Education, Texas A&M University Regina Peter, Director, Newmark Schools, Scotch Plains, New Jersey Nancy Romance, Professor of Science Education, Florida Atlantic University Jan Rutt, Elementary/Middle School Teacher, Columbus Junction, Iowa Tom Salinsky, Elementary Science Coordinator, Palm Beach County, Florida Sherry Southerland, Professor of Science Education, Florida State University John Tillotson, Associate Professor of Science Education, Syracuse University Pete Veronesi, Professor of Science Education, State University of New York-Brockport

## Science Check-up: Missouri Grade 6-8

#### About Science Check-up

\* *Science Check-up:* Missouri Grade 6-8 is an online supplement that focuses on the big ideas outlined in the Grade 6-8 *Missouri Blueprint for Science (MBS)* that upper elementary students encounter in their curriculum. It is designed to help students better understand the science content learned and to prepare for tests.

\*Questions in the reviews feature immediate feedback for students, opportunities to *go back* and answer questions until they get them right, and a report, "*How did I do*?"

\*Teachers can generate single unit and all-unit tests on key science content and see tables of analytics and pie charts of responses on all questions in the reviews and tests to facilitate further instruction as needed.

\*Teachers have total control of student access to *Science Check-up* reviews. Individually assigned usernames and passwords allow students to access only those reviews enabled by the teacher. Teachers can select reviews by simply highlighting and clicking on the reviews listed in the settings on their teacher *dashboard* for each science unit.

#### **Dual languages**

\**Science Check-up* can be read in English or Spanish with a simple click of the *EN*/SP language buttons in the tool bar. Second language learners can use a built-in translation function to see and hear all text in both Spanish and English, enhancing both their science content knowledge and their language skills.

#### How to use Science Check-up

\*The science content and questions in the *Science Check-up* reviews are intended to deepen understanding of the content and to give students that extra boost in confidence that they have learned what is needed to do their best on tests. Eighth grade teachers will find *Science Check-up* an especially useful tool for helping students prepare for the tests given at the end of Grade 8, but 6<sup>th</sup> and 7<sup>th</sup> grade teachers can also use selected reviews to capitalize on the power and fun of *Science Check-up* and to lessen the burden on 8<sup>th</sup> grade teachers to prepare for the tests at the end of eighth grade. The best way to use *Science Check-up* is for the Grade 6-8 teachers to plan together and select reviews that align with the topics they are teaching at their grade. The table on the following page shows the alignment of the NGSS and suggested *Science Check-up* reviews.

#### Science Check-up works!!

Analyses of pilot study scores of 2,000 students using *Science Check-Up* showed an average gain of 22% in the number of students classified as proficient or advanced on their state science test!

| <i>Science Check-up</i> / Grade 6-<br>Essential Standards                                                                                                    | Suggested Reviews                                                                                                    |
|----------------------------------------------------------------------------------------------------|----------------------------------------------------------------------------------------------------|
|                                                                                                    | Suggesteu Keviews                                                                                                    |
| Unit 1: Matter, Energy, Force and Motion                                                                                                    |                                                                                                    |
| <ul> <li>(6.P.1) Properties of waves in earthquake, light and sound;</li> <li>(6.P.3) Structure, classification and properties of matter; (6.P.3) Energy transfer and interactions; (7.P.1) Force and motion;</li> <li>(7.P.2) Energy forms and changes; (8.P.1) Changes in matter;</li> <li>(8.P.2) Obtaining and managing energy resources</li> </ul> | Review 1: Structure of matter<br>Review 2: Special properties of matter<br>Review 3: Chemical and physical changes<br>Review 4: What is motion?<br>Review 5: Speed, velocity and acceleration<br>Review 6: It takes a force!<br>Review 7: How much force is needed?<br>Review 8: Forces always come in pairs<br>Review 9: Two basic kinds of energy<br>Review 10: Energy can change forms<br>Review 11: Heating and cooling<br>Review 12: Energy and its forms<br>Review 13: Light waves are special<br>Review 14: Sound energy<br>Review 15: How light behaves |
| Unit 2: Earth History and Processes and the Universe                                                                                                    |                                                                                                    |
| <ul> <li>(6.E.1) Earth/moon/sun systems and motions in the universe;</li> <li>(6.E.2) Earth structures, systems and interactions; (7.E.1) Cycles in Earth's atmosphere; (8.E.1) Earth's water systems;</li> <li>(8.F.2/8.L.4) Changes in Earth's structure and life forms</li> </ul>                                                                    | Review 1: The nature of the universe<br>Review 2: Earth in motion<br>Review 3: The moon and us<br>Review 4: About our sun<br>Review 5: Our dynamic Earth<br>Review 6: Rock cycle<br>Review 7: Our changing landscape<br>Review 8: Water is critical<br>Review 9: How weather works<br>Review 10: Weather & climate: not the same                                                                                                    |
| Unit 3: Living Systems                                                                                                    |                                                                                                    |
| (6.L.1) Plant processes; (7.L.1) Living organism processes,<br>structure and functions; (8.L.1) Diseases; (8.L.2) Biotechnology;<br>(8.L.3/8.L.5) Energy flow and interactions in ecosystems                                                                                                    | Review 1: Cellular life<br>Review 2: Body systems<br>Review 3: Inherited traits<br>Review 4: Predicting traits<br>Review 5: Heredity<br>Review 6: DNA and Heredity<br>Review 7: Selection<br>Review 8: Natural selection<br>Review 9: Adaptation<br>Review 10: Life evolves<br>Review 11: Plant life<br>Review 12: Biodiversity<br>Review 13: Interactions                                                                                                    |

#### *Science Check-up/* Grade 6-8 MBS Alignment

### Using Science Check-up: The Teacher Dashboard

#### **Getting Started**

<u>Step 1</u>. Login at <u>http://stem-smart.com/mo-m/login.php</u> and enter the <u>temporary username and password</u> assigned to you. Any browser will work, but STEM-Smart is designed to work specifically on Chrome to best utilize all the STEM-Smart language features.

<u>Step 2.</u> After logging in, your temporary username and password will take you to your "Let's Get Started" page. On this page you may change your username and password if you wish. Be sure to write your username and password where you can find it.

| STEM-SMART>                                                                                          |                                                                                              | Weturne, ABEN (1987) |
|----------------------------------------------------------------------------------------------------|----------------------------------------------------------------------------------------------|----------------------|
| Let's Get Started<br>Wetcome to Stern-Smart This page will help you in updat<br>Step 1: Your Account | ng and setting up your account.                                                              | Page Sale            |
| Update Account<br>Enter a new password if you would like. DO NOT enter a<br>Usemane<br>Alderdkiles   | new password if you want your password to stay the same. Password Leave blank or enter new s |                      |
| About You<br>Please enter your first name, last name biog                                            | Last name<br>Skiles                                                                          |                      |

<u>Step 3</u>. The "next" button will take you to your *teacher dashboard* where you can control everything. Students can only see and do the units and reviews that you have "enabled" and see and take unit test and all-unit tests AFTER you have "enabled" (opened and closed) them as well. You may make changes in things enabled at any time, but students must be logged-out and log back in to see the changes you've made.

<u>Step 4</u>. You can access all student accounts by clicking the **Student Accounts** tab in the toolbar at the upper right of your teacher dashboard. The following screen shot shows list of students assigned.

| STEM-SMART>                                 | Welcome, #              | EEI MANAGE MY ACCOUNT   LOGOUT? |
|---------------------------------------------|-------------------------|---------------------------------|
| eacher Dashboard                            | 2                       |                                 |
| BECTIONS                                    | ACTIONS                 |                                 |
| ALL UNIT TEST                               | Generate All-Unit Tests |                                 |
| UNIT 1: MATTER, ENERGY, FORCE AND<br>MOTION | Canerate Unit Test 2    |                                 |

<u>Step 5</u>. When students log in for the first time, they will be asked to update their name, username and password, but that's all optional. Clicking on *Manage Account* allows you to reset student usernames and passwords to be those assigned by the school or in case a student forgets his or her username and password.

| e DO BACK DUDHOMAD STUDIONT ACCOUNTS |                   |                                               |               |                                           |                                           |                                           |                                           |   |  |  |
|--------------------------------------|-------------------|-----------------------------------------------|---------------|-------------------------------------------|-------------------------------------------|-------------------------------------------|-------------------------------------------|---|--|--|
| •                                    | Student Name      | Login Details                                 | All Unit Test | Unit 1: Nature of science                 | Unit 2: Earth and Space<br>Science        | Unit 3: Physical Science                  | Unit 4: Life Science                      | ~ |  |  |
| 1                                    | Gerlach, Heimer   | Usemame:<br>UsemameChanged<br>Manage Account  | No results    | No results<br>No QC results<br>No results | No results<br>No QC results<br>No results | No results<br>No QC results<br>No results | No results<br>No QC results<br>No results |   |  |  |
| 2                                    | Feeney, Annamarie | Usemame:<br>AnnamarieFeeney<br>Manage Account | No results    | No results<br>No QC results<br>No results | No results<br>No QC results<br>No results | No results<br>No QC results<br>No results | No results<br>No QC results<br>No results |   |  |  |

<u>Step 6</u>: STEM-Smart can be read in English and Spanish. The *Edit Language* link on home page tool bar allows you to select the text language for the reviews. If both languages are enabled, students can toggle between English and Spanish by clicking the EN or SP button at the top right of their screen. You may also choose to enable only one of the languages as well.

| Ŕ | STEM-S                 | MART»     |                  |
|---|------------------------|-----------|------------------|
|   | oo wox<br>.anguage Set | tings     |                  |
| Ì | Enable                 | Languages | Default          |
| 1 | Enabled                | English   | O Set as default |
|   | Olisabled              | Spanish   | Set as default   |
| j | Save Changes           | Cancel    |                  |

#### Deciding what students will see

On the home page you can open and close any or all of the STEM-Smart units, open and close any or all of the reviews within a unit, generate individual unit and/or all-unit tests, and view student responses to the *Quick Checks i*n the reviews and to the tests that you've generated.

#### A. Selecting a unit and enabling or disabling reviews in a unit

<u>Step 1</u>: Click the **Settings** button under one or more of the units. Below is what you will see for Unit 1 when the settings link is clicked. The sample screen that follows shows that two of the first unit reviews have been enabled and will be open for student access. The default for all reviews in all units is "Disable All."

| STEM-SMART>                                   |                                         | Welcome, IKEI MANAGE | EDIT LANGUAGE    |            |
|-----------------------------------------------|-----------------------------------------|----------------------|------------------|------------|
|                                               |                                         | DASHBOARD            | STUDENT ACCOUNTS | i          |
| Teacher Dashboard                             |                                         |                      |                  | Page Guide |
| SECTIONS                                      | ACTIONS                                 |                      |                  |            |
| ALL UNIT TEST                                 | Generate All-Unit Tests                 |                      |                  |            |
| UNIT 1: MATTER, ENERGY, FORCE AND<br>MOTION   |                                         |                      |                  |            |
| - Unit 1: Matter, Energy,<br>Force and Motion | Eal View Unit Service View Unit Results |                      |                  |            |
| Porce and Motion                              | Generate Unit Test 1                    |                      |                  |            |
|                                               | Generate Unit Test 2                    |                      |                  |            |
| © Settings                                    |                                         |                      |                  |            |

| STEM-SMART 20                    | •               |
|----------------------------------|-----------------|
| GO BACK                          |                 |
| JNIT 1: Physical                 | Science         |
| Enable Al Disable Al             |                 |
| REVIEW<br>Structure of matter    | Review Enabled  |
| Special properties of matter     | Review Disabled |
| Chemical and physical changes    | Review Enabled  |
| What is motion?                  | Review Disabled |
| Speed, velocity and acceleration | Review Disabled |

#### B. Generating All-Unit Tests

<u>Step 1</u>: Clicking on the *Generate All-Unit Tests* allows you to create multiple tests of randomly selected items from the test item pools for each unit.

| STEM-SMART>                                 |                                                                                                    | Welcome, IKEI MANAGE I | EV ACCOUNT   LOGOUT? |  |
|---------------------------------------------|----------------------------------------------------------------------------------------------------|------------------------|----------------------|--|
| Teacher Dashboard                           |                                                                                                    | DASHBOARD              | STUDENT ACCOUNTS     |  |
| BECTIONS                                    | ACTIONS                                                                                                 |                        |                      |  |
| ALL UNIT TEST                               | Generate All-Unit Tests                                                                                 |                        |                      |  |
| UNIT 1: MATTER, ENERGY, FORCE AND<br>MOTION | Gai View Unit         S View Unit Results           C Generate Unit Test 1         Generate Unit Test 2 |                        |                      |  |

<u>Step 2</u>: When you click on *Generate All Unit Tests,* you will be asked to provide a name for the test and input the number of questions for the test. The screen shot below shows the teacher generating a test of 20 items. You may generate as many different tests as you like.

| 1 | STEM-SMART>            |         |                           | Websen, NEME scenario er account (LOBOUT) |
|---|------------------------|---------|---------------------------|-------------------------------------------|
|   | 4 DO BACK              |         |                           | ADAGANO STUDIAT ACCOUNTS                  |
|   | All Unit Test.         |         | Test Name:<br>Unit Test 1 |                                           |
|   | Generate All Unit Text |         | Number of Questions:      |                                           |
|   | VEW                    | RESULTS | 24 8                      |                                           |
|   | NEW C                  | NESOCIS | Submit                    |                                           |
|   |                        |         |                           |                                           |

\*After creating an all-unit test, you have the option to view the test, enable or disable the test and view the test results after students have completed the test. Clicking the "Generate All Unit Tests" again allows you to generate another version of the test with a new set of randomly selected items.

<u>Step 3</u>: Clicking on the *View Test Results* tab shows a matrix of students' scores on the all-unit tests generated. The rows in the matrix show the percent of correct responses across all items by individual *Student Name* and the *columns* show the percent of correct responses by all student on each item.

| STEM-SMART>><br>science |                            |                       | Annone, fan ei Sonne Me, anne Me, anne Me, anne Me, anne Me, anne Me, anne Me, anne Me, anne Me, anne Me, anne |
|-------------------------|----------------------------|-----------------------|----------------------------------------------------------------------------------------------------|
| + 00 BACK               |                            |                       | BRIBDHD STUDIES ACCOUNTS                                                                                       |
| All Unit Test.          |                            |                       |                                                                                                    |
| Cenerale All Unit Test  |                            |                       |                                                                                                    |
| VEW                     | RESULTS                    | AVALABILITY           |                                                                                                    |
| 2 Vev Unit Test 1       | O View Unit Test 1 Results | Disable All Unit Test |                                                                                                    |

The rows in the matrix show the percent of correct responses across all items by individual *Student Name* and the *columns* show the percent of correct responses by all student on each item. Clicking on a *Student Name* shows how that student scored on each test item and the percent correct on all the test items in the "Total %" column.

| STUDENT NAME    | <u>Q#1</u> | <u>Q#2</u> | <u>Q#3</u> | <u>04</u> | <u>Q#5</u> | <u>0#6</u> | <u>0#7</u> | <u>0#8</u> | <u>Q#9</u> | <u>Q#10</u> | TOTAL % |
|-----------------|------------|------------|------------|-----------|------------|------------|------------|------------|------------|-------------|---------|
| Beier, Dahlia   | -          | -          | -          | -         | -          | -          | -          | -          | -          | -           | 0%      |
| Dare, Lora      | -          | _          | -          | -         | -          | -          | -          | -          | -          | -           | 0%      |
| Kilback, Baylee | -          | -          | -          | -         | -          | -          | -          | -          | -          | -           | 05      |
| Ortiz, Astrid   | -          | -          | -          | -         | -          | -          | -          | -          | -          | -           | 0%      |
| Ortiz, Olga     | -          | -          | -          | -         | -          | -          | -          | -          | -          | -           | 0%      |
| Total (5)       | <b>V</b>   | 05         | 0%         | 0%        | 0%         | 0%         | 0%         | 05         | 05         | 05          | 05      |

<u>Step 4</u>: Clicking on the item number heading (e.g., "Q#1"), shows a copy of the test item and correct response and generates a pie chart showing the distribution of students' responses to the item.

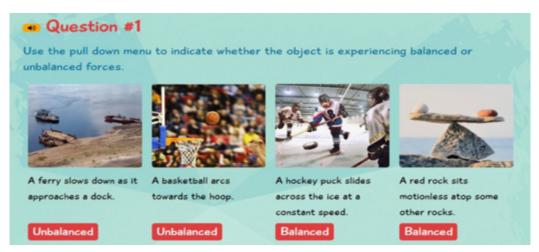

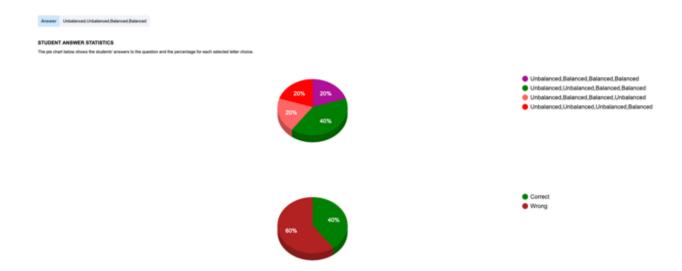

#### C. Managing the Units

<u>Step 1</u>: Clicking on the *Generate Unit Tests* tabs on your dashboard allows you to create up to *two* tests of randomly selected items for that unit. As with the all-unit test, you will be asked to select the number of items.

| STEM-SMART><br>science                      | Welcome, IKE                                                                    |             | COUNT   LOGOLT?<br>EDIT LANGUAGES |
|---------------------------------------------|---------------------------------------------------------------------------------|-------------|-----------------------------------|
| Teacher Dashboard                           | ол                                                                              | ASHBOARD ST | UDENT ACCOUNTS                    |
| SECTIONS                                    | ACTIONS                                                                         |             |                                   |
| ALL UNIT TEST                               | Generate All-Unit Tests                                                         |             |                                   |
| UNIT 1: MATTER, ENERGY, FORCE AND<br>MOTION | Sa) View Unit     Image: Compared Unit Test 1       Image: Compared Unit Test 2 |             |                                   |

<u>Step 2</u>: After creating a unit test, you have the option to view the unit itself, view the unit tests, view the unit test results and enable (or disable) the tests.

| STEM-SMART>Science                                                                           | Weiterne, IKEI MANAGE MY ACCOUNT   LOGOUT?                           |
|----------------------------------------------------------------------------------------------|----------------------------------------------------------------------|
| Teacher Dashboard                                                                            | DASHBOARD STUDENT ACCOUNTS                                           |
| SECTIONS                                                                                     | ACTIONS                                                              |
| ALL UNIT TEST                                                                                | Generate All-Unit Tests                                              |
| UNIT 1: MATTER, ENERGY, FORCE AND<br>MOTION<br>- Unit 1: Matter, Energy,<br>Force and Motion | Sei View Unit Cost 1<br>C View Unit Test 1<br>C Generate Unit Test 2 |

<u>Step 3</u>: After students have finished a unit and it has been disabled (closed), clicking on *View Unit Results*, takes you to *Student Unit Results* screen that are the same as the "all unit" tests (See Section B.4 above).

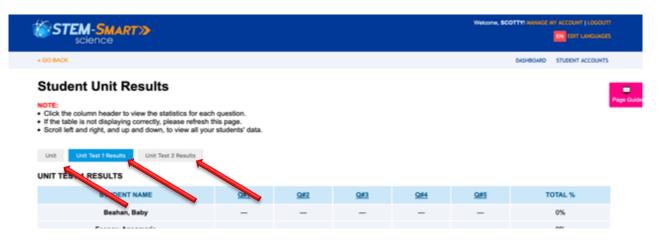

#### D. Translation and Audio Features

<u>\*Full text translation</u>: Students can toggle at any time between English and Spanish by clicking on the "Select Language" tab.

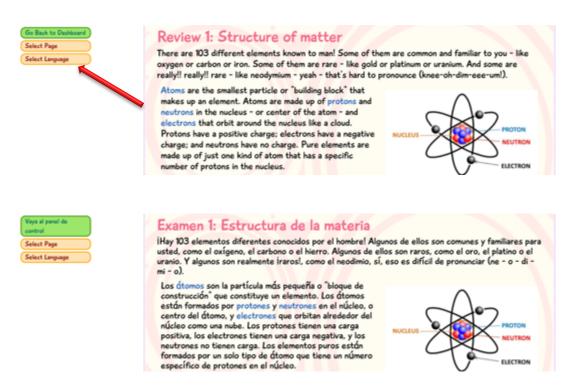

\*<u>Specific text audio and translation</u>: If a student wants to see or hear a translation of only a single word, sentence or section of Spanish text, the "Google Translate" plugin needs to be added to their browser at:

https://chrome.google.com/webstore/detail/google-translate/aapbdbdomjkkjkaonfhkkikfgjllcleb?hl=en

After it is added a Google Translate icon will appear in the toolbar.

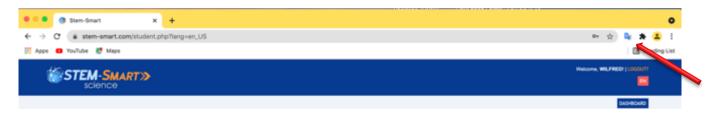

<u>Step 1:</u> The translation can be done by highlighting a word, a sentence or a section of text on the Spanish screen. Then find and click on the Google Translate icon near the highlighted word or sentence(s).

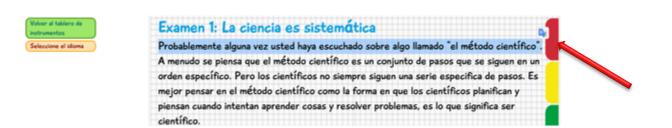

<u>Step 2:</u> Clicking on the translation icon will produce a box that contains the word or sentence(s) in English and Spanish. Clicking on the "speaker" icons in the box will produce audios of both translations.

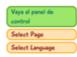

#### Examen 1: Estructura de la materia

iHay 103 elementos diferentes conocidos por el hombrel Algunos de ellos son usted, como el oxígeno, el carbono o el hierro. Algunos de ellos son raros, co uranio. Y algunos son realmente iraros!, como pendimio, sí, eso es difícil de mi - o).

Los átomos son la partícula más pequeña o "bloque de construcción" que constituye un elemento. Los átomos  (i jHay 103 elementos diferentes conocidos port bombre! Algunos de ellos son comune : familiares para usted, como el oxigeno, el o bono o el hierro. ENCLISM (\*) There are 103 different elements known to man! Some of them are common and familiar to you, like oxygen, carbon, or iron.